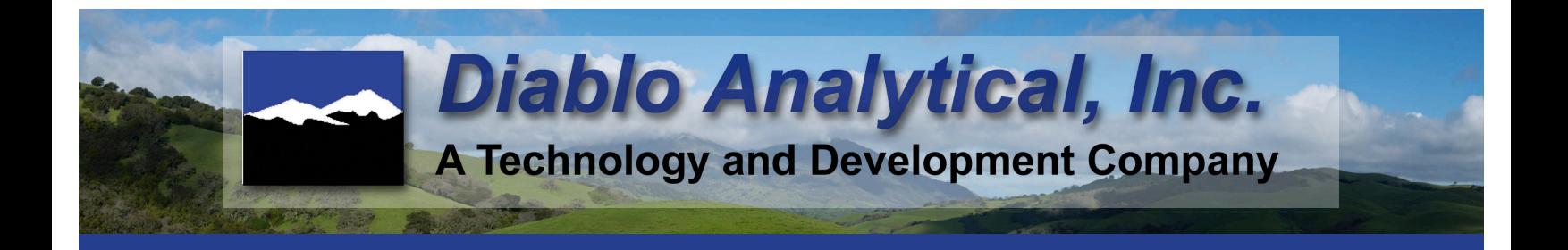

# **EZReporter 4.0 Results Database Module**

The optional Results Database Module allows you to capture results and save them in a local SQLite database. Results in the database can be searched by sample name and date range and can be batch re-processed for printing, exporting or trend plotting.

#### **Results Database Features**

- *• Local "Zero Configuration" Database:* Sample results including sample information, individual component results, and calculated natural gas analysis (NGA) and natural gas liquids (NGL) results can be added automatically to a results database located on the local computer's hard drive. Unlike traditional client-server databases, the results database requires no complex configuration by the end user.
- *• Search for Results:* You can search the results database for historical results by Sample Name or Results ID. Results can be filtered further by Injection or Report Date and Results or Export Status.
- *• Batch Processing:* You can batch reprocess multiple results from the database. Reprocessing options include printing reports, exporting results, and trend plotting results.
- *• Statistical Analysis:* Statistics including average, standard deviation, %RSD, maximum, and minimum are calculated and displayed when performing sample name searches.
- *• Compare Results:* A results comparison window can be used to compare the component normalized mole% values between two samples using either the GPA 2261 repeatability or reproducibility limits (or any other limits entered by the user).
- *• Sample History Alarms:* You can create history alarms for important results based on the historical average and standard deviation of that result in a particular sample.
- *• Track Result Status:* Each result in the database has a "Status" field that can be set to "None", "Accept", or "Reject" status. The status field can then be used in searches or batch reprocessing to filter which results are selected.
- *Import Results:* In addition to adding results to the database automatically when processed from one of the supported chromatography data systems, you can also import results into the database from a delimited text file.

#### **Licensing**

A license for the Results Database module can be added to any other EZReporter 4.0 software edition, including the Data Analysis Edition.

#### **Results Database Window**

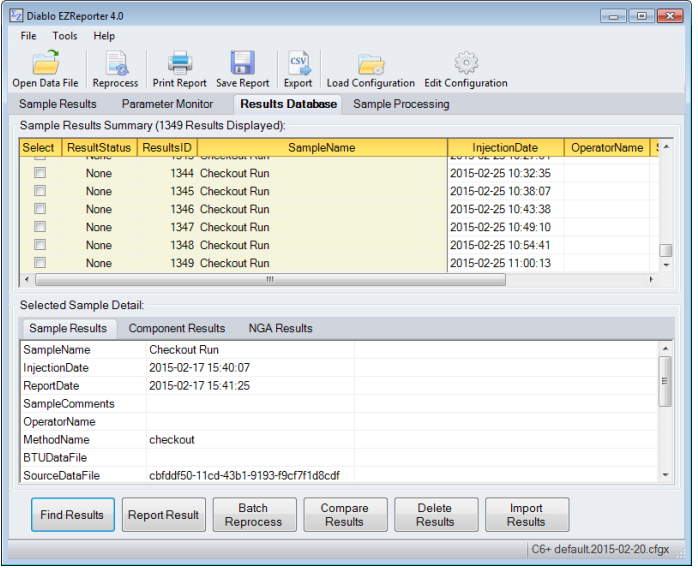

# **Search for Results**

You can search for results by Sample Name, Results ID, injection date or report date range, and other attributes.

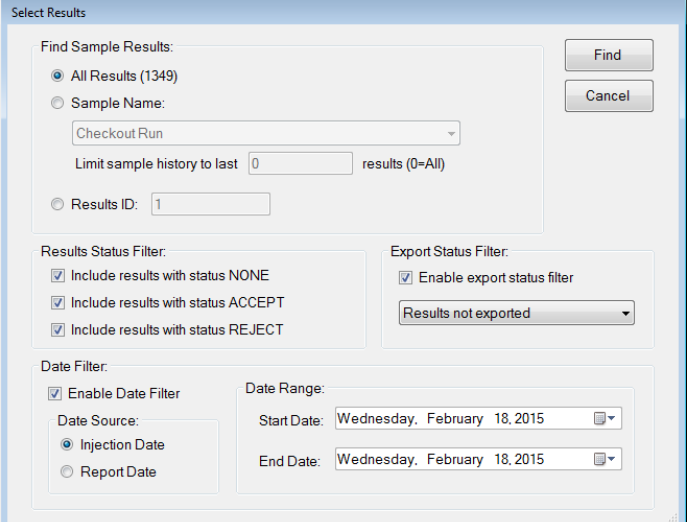

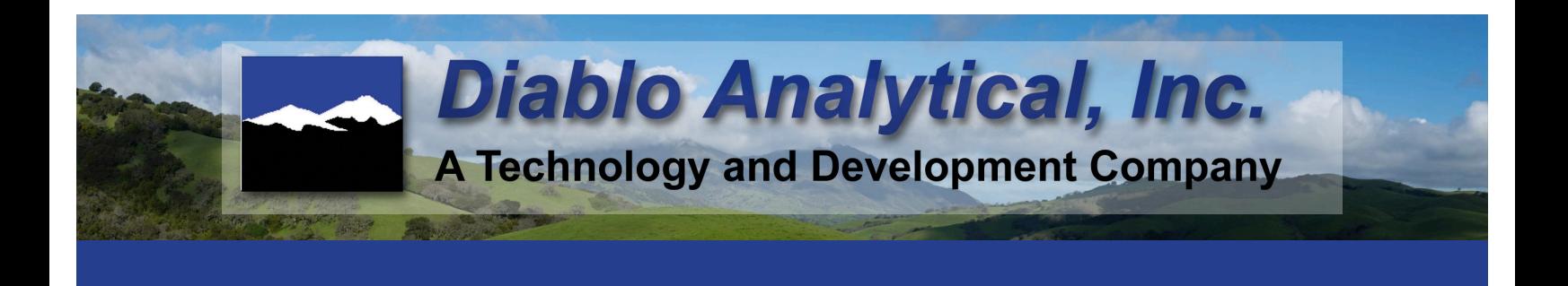

### **Compare Results**

With the results database you can compare results with a known check standard or with another sample using the GPA2261-00, GPA 2261-13, or your own Repeatability and Reproducibility limits.

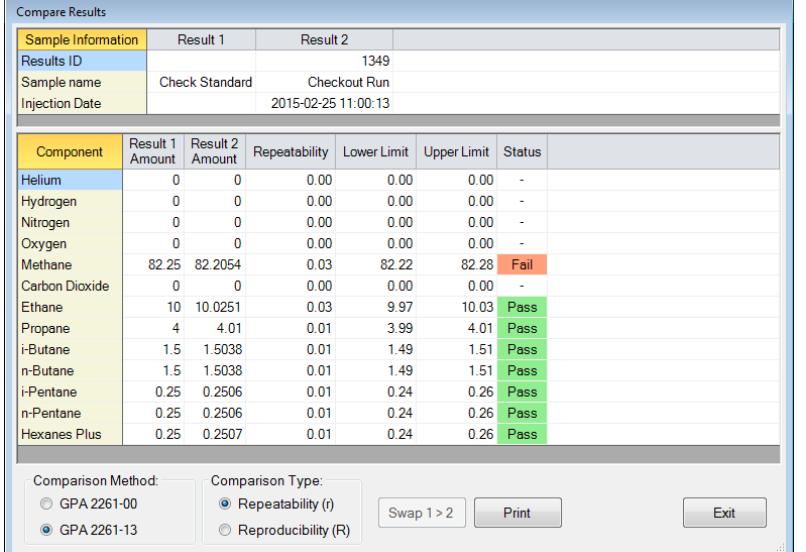

# **Sample History Alarms**

You can create history alarms for important results based on the historical average and standard deviation of that result in a particular sample.

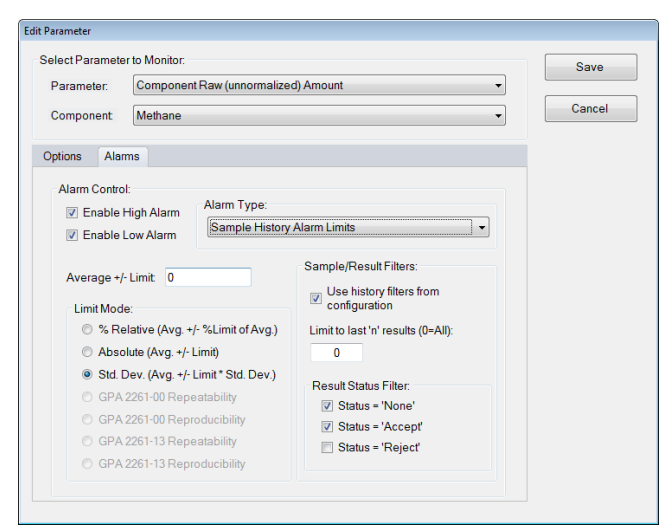

## **Set Standard Amounts**

You can enter amounts for a calibration or check standard to use in the comparison with your sample results.

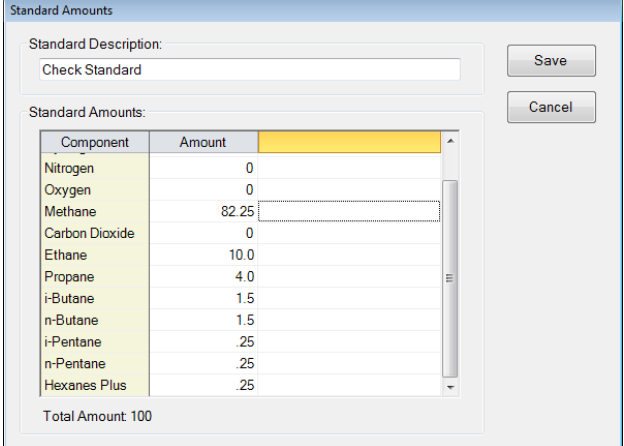

# **Comparison Report**

You can print result comparison reports to document the sample comparisons.

#### **Result Comparison Report**

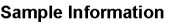

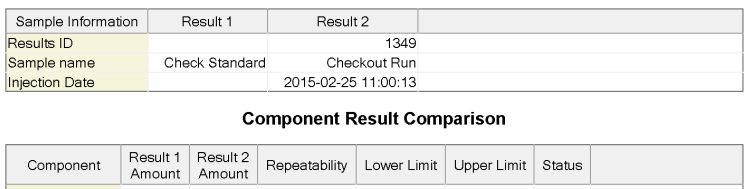

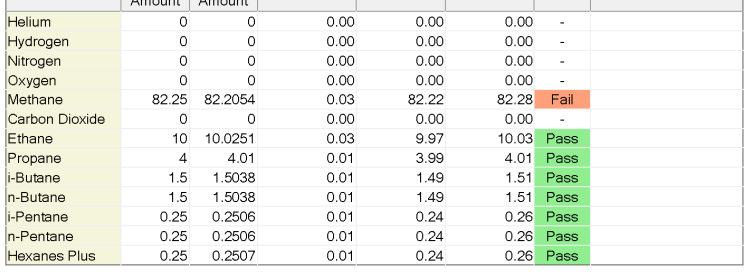

#### **Comparison Summary**

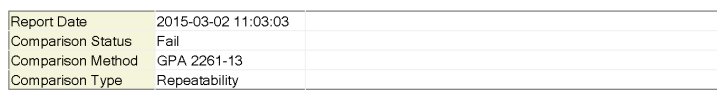

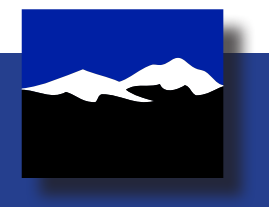

Diablo Analytical, Inc. 5141 Lone Tree Way Antioch, CA 94531

Phone: (925) 755-1005 Fax: (925) 755-1007 www.diabloanalytical.com

Re